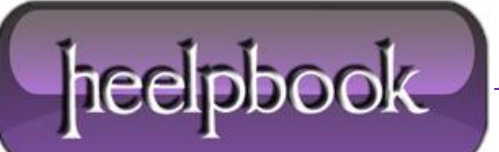

**Date**: 19/04/2012 **Procedure:** Excel - Calcolare la media pesata **Source: [LINK](http://www.excelling.it/index.php?option=com_content&view=article&id=191:calcolare-la-media-pesata-con-excel&Itemid=1) Permalink: [LINK](http://heelpbook.altervista.org/2012/excel-calcolare-la-media-pesata/) (**http://heelpbook.altervista.org/2012/excel-calcolare-la-media-pesata/**) Created by:** HeelpBook Staff **Document Version:** 1.0

## **EXCEL – C[ALCOLARE](http://heelpbook.altervista.org/2012/excel-calcolare-la-media-pesata/) LA MEDIA PESATA**

**Domanda:** Quali funzioni possono aiutarmi per calcolare una media pesata con Excel? **Risposta:** Un buon esempio di *media pesata* è il calcolo di un prezzo medio. Immaginiamo di avere le seguenti transazioni:

01/01/05: 100 unità a 10€ 01/06/05: 1000 unità a 9,5€ 01/07/05: 500 unità a 12€

In generale, la formula è:

```
MEDIA PESATA = [( peso 1 x valore 1) + (peso 2 x valore 2) + (peso n x valore n)]
/ (somma dei pesi) QUINDI
MEDIA PESATA = [(100 x 10) + (1000 x 9,5) + (500 x 12)] / (100+1000+500) = 
16.500 / 1.600 = 10,3125
```
In **Excel** si può usare la funzione **MATR.SOMMA.PRODOTTO**() che somma coppie di valori moltiplicandoli tra essi, abbinata alla somma semplice dei pesi che va al denominatore.

Immaginiamo che le unità siano state inserite da **A1** a **A3** e i prezzi da **B1** a **B3**. La formula sarà:

=MATR.SOMMA.PRODOTTO(A1:A3; B1:B3) / SOMMA(A1:A3)

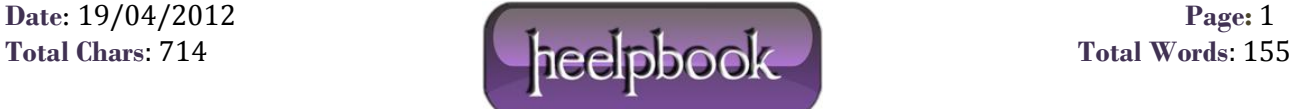